# **Zigbee Controller User Manual**

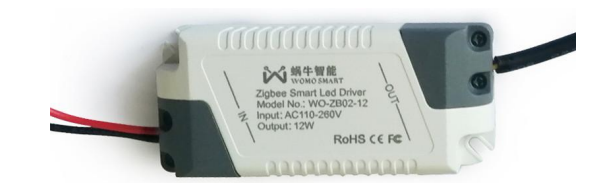

### **Introduction**

The Zigbee smart controller can be used to switch on/off and change color temperature of light by Smart Life APP. It works with Alexa and Google home. You can control the light by voice command. Also you can adjust the saturation and brightness of light and select different scenes.

## **Specifications**

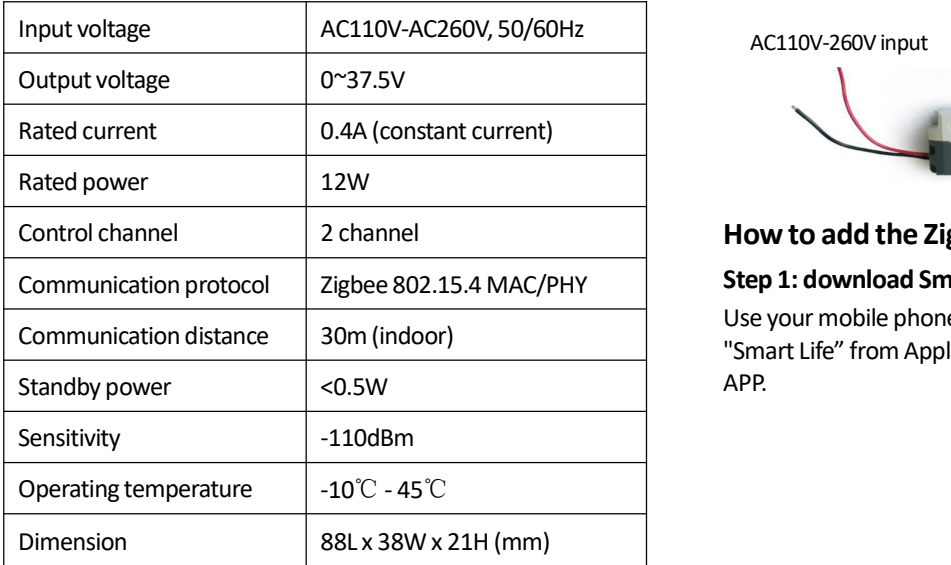

## **Connection diagram**

 $-3 -$ 

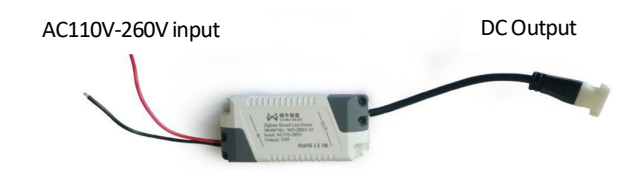

#### **How to add the Zigbee controllerinto Smart Life APP**

#### **Step 1: download Smart Life APP and create an account**

Use your mobile phone to scan the QR code below or search "Smart Life" from Apple store or Google play to download the APP.

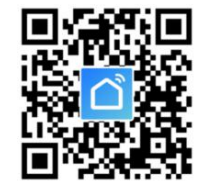

- 1 -

Input account name and password to sign in.

If you don't have the account, please register an account first. System will identify your country automatically. You can also select country by yourself. You can use your mobile phone number or Email address as your account name. Tap on "Next" to get a verification code via SMS on your mobile phone. Enter a desired password. Tap on "Confirm" to finish your registration. Input your account name and password to login.

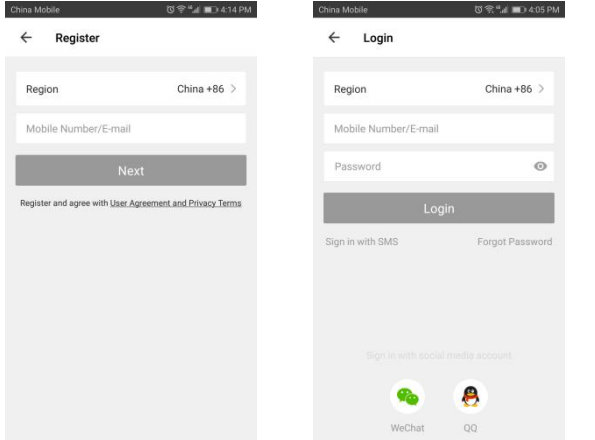

#### **Step 2: add gateway to Smart Life APP**

2.1 Be sure that your mobile is connected with 2.4G wifi. And be sure the gateway and mobile must be in same LAN. 2.2 Tap on "Add Device" or tap "+" on the upper right corner of the homepage. Select "Gateway control" on the left interface. Tap "Gateway (Zigbee)". Please confirm the 2 green lights of the gateway are on. If not, please use a pin to pressthe Reset button. Tap "Next" to search device.

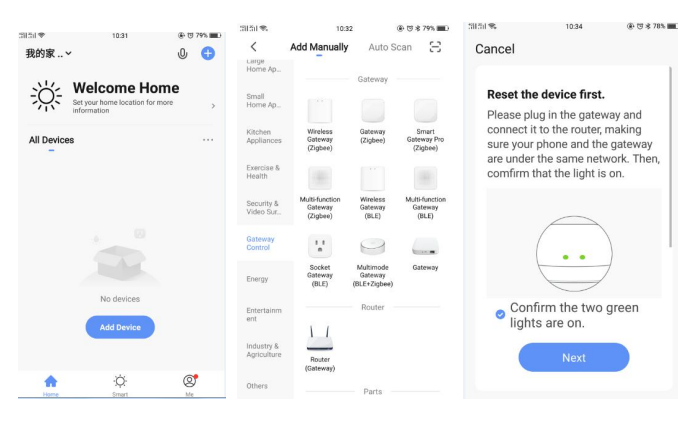

You can see the searched devices. Tap " Add" to add gateway. You can rename the gateway.

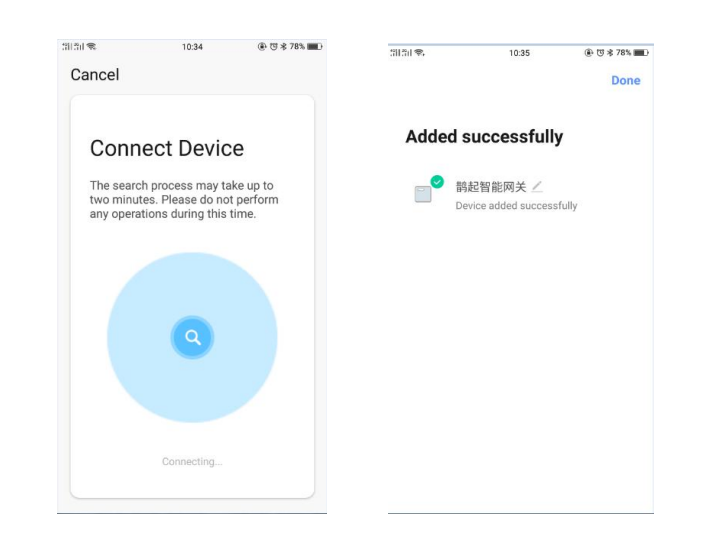

After you connect the Zigbee controller with light, power on and off 3 times. Light will blink slowly. It meas the Zigbee controller is under connection status. Tap "Add subdevice" and "Led already blink". You can see the searched devices.

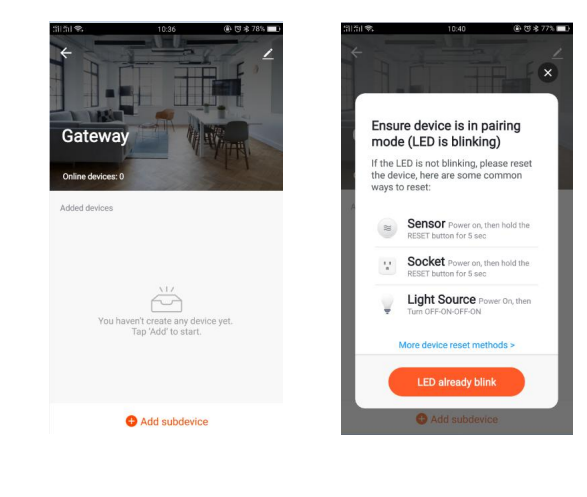

## **Step 3: add Zigbee controller to Smart Life APP** Tap "Done" to add the controller. You can rename the controller.

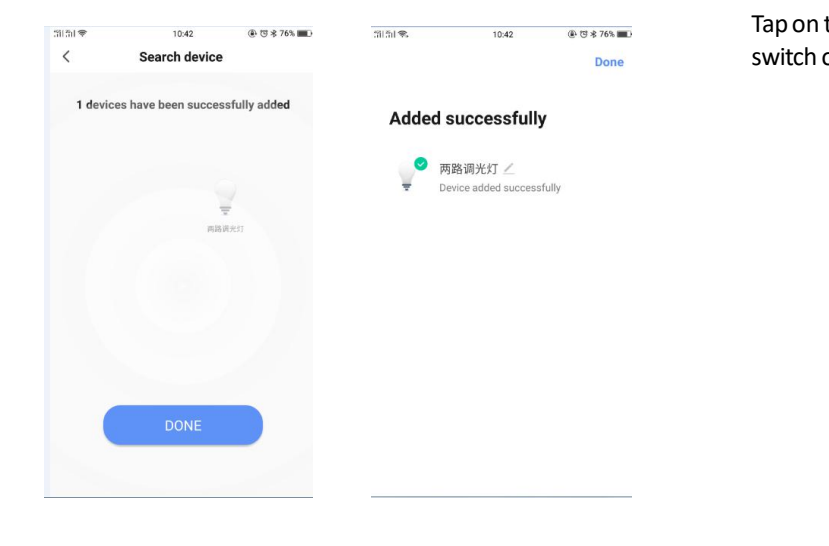

- 8 -

## $H$ ow to control light by Smart Life APP

Gatewa

dded device

Add subdevice

the name of Zigbee controller to enter the setting. You can on/off, change the brightness and color temperature of light.

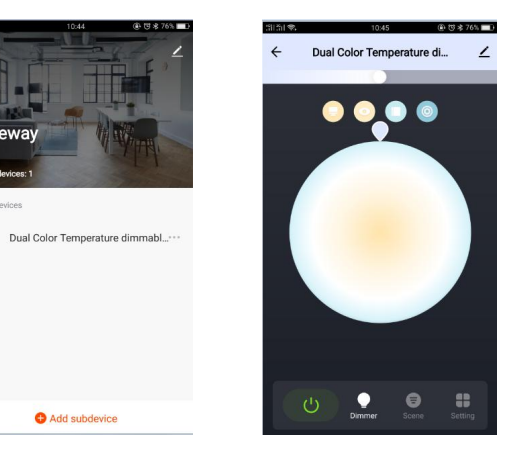

- 9 -

temperature and brightness. Tap " confirm" to save the scene. Tap "setting" to set timer. You can set when to switch on/off light.

- 7-

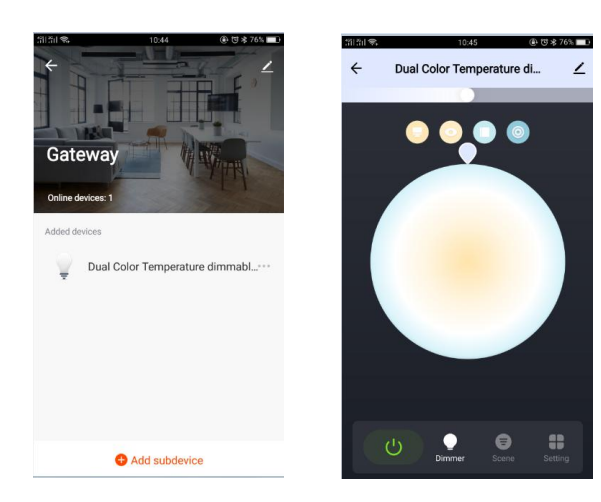

Tap "scene" to add your favorite scenes. You can select the color "power on behavior" means you need to tap twice to switch on/off light, to avoid operation by mistake.

"Dimming delay" to set the delay time to turn on/off the light.

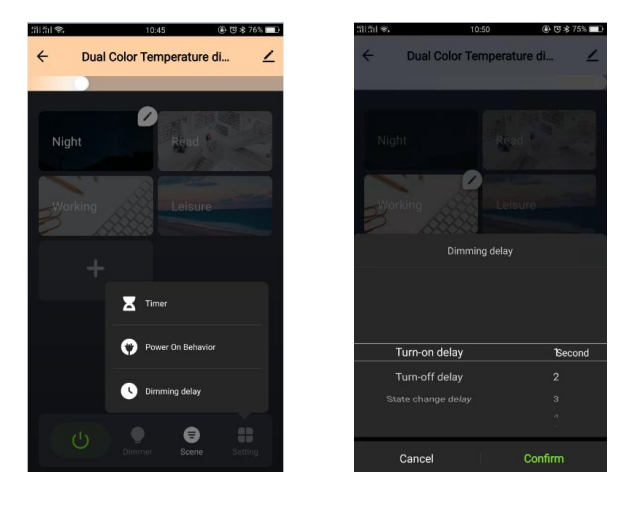